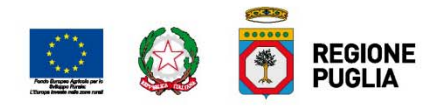

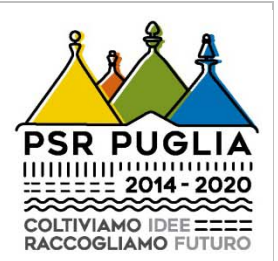

 $\overline{\phantom{a}}$ 

# **REGIONE PUGLIA**

# **Dipartimento Agricoltura, Sviluppo Rurale ed Ambientale**

**Programma di Sviluppo Rurale (PSR) 2014‐2020 Puglia Articolo 35 del Regolamento (UE) n. 1305/2013**

**Misura 16 "Cooperazione**

**Sottomisura 16.2 "Sostegno a progetti pilota e allo sviluppo di nuovi prodotti, pratiche, processi e tecnologie"**

**AVVISO PUBBLICO PER LA PRESENTAZIONE DELLE DOMANDE DI SOSTEGNO DI CUI ALLA SOTTOMISURA 16.2***"*

**Linee guida per la compilazione del format di progetto**

# **INDICE**

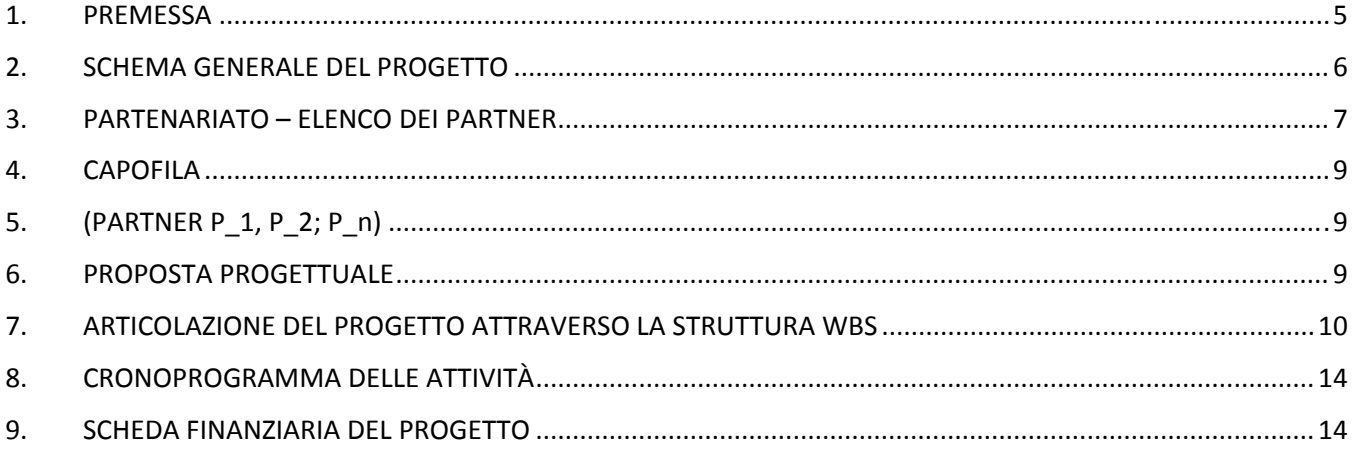

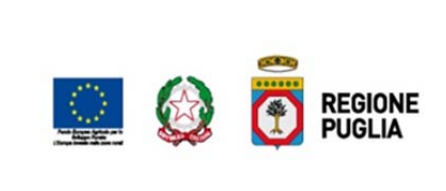

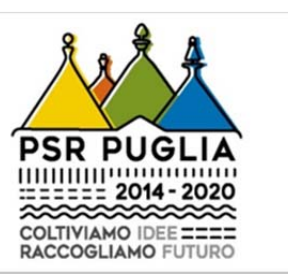

# **1. PREMESSA**

Il format di progetto è stato adottato con DAG n. 194 del 12/09/2018. Ai sensi dell'art. 57, par. 1, del Regolamento (UE) n. 1305/2013. Ogni Gruppo Operativo (GO) per accedere all'Avviso Pubblico a valere sulla sottomisura 16.2 deve presentare, unitamente alla domanda di sostegno, **un progetto**, redatto in conformità al format allegato (Allegato 1). Con le presenti Linee guida si intende fornire agli utenti indicazioni utili per una corretta compilazione.

Il Format di progetto, in formato xlsm, scaricabile dal sito del Programma di Sviluppo Rurale 2014 – 2020 della Regione Puglia (http://psr.regione.puglia.it/), nella sezione Misura 16 – bandi aperti – sottomisura 16.2, permette la compilazione guidata del progetto che il soggetto richiedente deve allegare alla Domanda di Sostegno per la candidatura all'avviso pubblico a valere sulla sm 16.2, così come indicato al par. 19.1 dello stesso avviso.

Il format per la compilazione del progetto è costituito dalle seguenti sezioni:

- 1. Scheda generale del progetto che riporta i dati di sintesi del progetto
- 2. Elenco dei partner aderenti al Gruppo Operativo
- 3. Capofila
- 4. Scheda partner di ciascun aderente al GO che riporta altresì il quadro economico, ossia l'esplicitazione dei costi
- 5. Proposta progettuale che descrive l'analisi di contesto, il livello di innovatività, gli obiettivi da perseguire e le azioni da intraprendere, finalizzate anche alla divulgazione dei risultati
- 6. Work Breakdown Structure (WBS) che definisce e descrive nel dettaglio le attività previste per la realizzazione del progetto. Il WBS è organizzato in 4 work package che individuano le task, i millestones e i deliverables
- 7. Cronoprogramma delle azioni
- 8. Scheda finanziaria del progetto.

Nel documento sono descritte in maniera sintetica le procedure operative per la compilazione dell'Allegato I – *Format per la realizzazione del progetto*.

Una volta aperto il file, l'utente dovrà attivare le macro. Viene visualizzata la barra dei messaggi di colore giallo, con un'icona a forma di scudo e il pulsante Abilita contenuto. Sulla barra dei messaggi fare clic su Abilita contenuto.

A conclusione della procedura di attivazione delle MACRO, si consiglia di procedere subito al salvataggio del file, mediante la funzione *salva con nome*, aggiungendo al titolo preimpostato anche la denominazione del Gruppo Operativo.

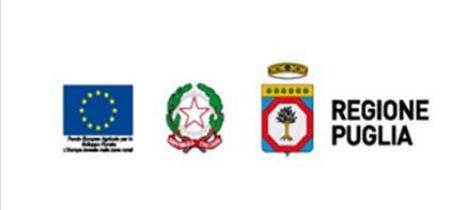

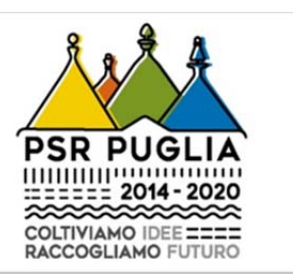

Si consiglia di visualizzare il documento mantenendo livelli di zoom al 150%‐200% max, di controllare che nella sezione *Formule* – *Opzioni di calcolo* sia selezionata la modalità *Automatico*, così come illustrato nella figura seguente

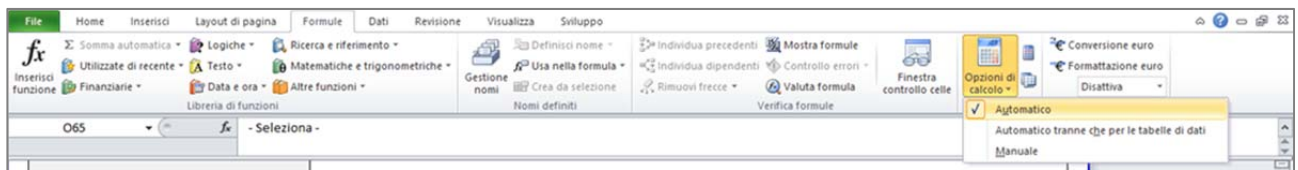

Il format di progetto è costituito da una serie di fogli di lavoro che presentano campi di tipo testo e/o numero a compilazione libera e/o guidata da menù a tendina, colorati con il celeste e, campi di tipo testo e/o numero bloccati, contrassegnati dal colore arancio. In caso di compilazione libera, nella maggior parte dei casi è indicato il numero massimo di battute al termine del paragrafo.

Dopo aver compilato tutti i fogli presenti nel format, il soggetto richiedente dovrà salvare lo stesso in formato pdf selezionando nell'area di stampa solo le sezioni compilate e lo stesso dovrà essere sottoscritto dal legale rappresentante del GO e dal Responsabile Tecnico Scientifico del progetto con firma autografa; inoltre il format in formato .xlms, deve essere comunque inviato all'indirizzo innovazionepei.psr@pec.rupar.puglia.it, entro la data di scadenza prevista dal presente avviso per il rilascio informatico delle Dds.

Di seguito si riportano le varie sezioni del format con le relative descrizioni circa le modalità di compilazione delle stesse.

#### **2. SCHEMA GENERALE DEL PROGETTO**

Nel foglio che riporta lo schema generale del progetto il soggetto richiedente deve riportare i dati di sintesi del progetto e in particolare:

- *Denominazione* del Gruppo Operativo
- *Titolo del progetto* in italiano e in inglese
- *L'acronimo del progetto*
- *Il tipo di intervento*, selezionando alternativamente progetto pilota o progetto di sviluppo
- *Il campo di applicazione* che stabilisce l'aliquota contributiva della spesa ammissibile, così come indicato al § 16 dell'avviso pubblico e che permette al sistema di calcolare, nella sezione che riporta la scheda finanziaria e nel piano economico presente nelle schede dei singoli partner, il contributo concedibile

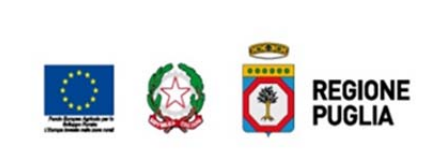

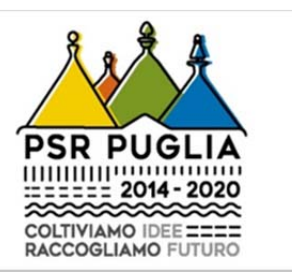

- *La tematica* intorno alla quale si sviluppa il progetto
- *La tematica aggiuntiva* che permette di elevare l'aliquota contributiva così come indicato al § 16 dell'avviso
- *Il settore/comparto*
- Le informazioni riguardanti il soggetto capofila e il Responsabile tecnico scientifico
- La forma giuridica del GO e se lo stesso è già costituito o deve ancora costituirsi
- Il numero totale dei partner e la durata del progetto
- L'editor del progetto, ossia colui che è responsabile dell'inserimento dei dati
- La collocazione geografica del progetto
- *Le Ketwords*
- Il costo totale del progetto e la quota parte a carico del PSR Puglia 2014 2020 che sarà calcolato automaticamente dal sistema una volta terminata la compilazione del WBS
- La sintesi della proposta progettuale e gli obiettivi del progetto in italiano e in inglese

#### **3. PARTENARIATO – ELENCO DEI PARTNER**

Nel foglio che riporta l'elenco dei partner il soggetto richiedente deve elencare i partner che aderiscono al GO. In particolare deve essere indicato:

- Codice partner (partner n.)
- Denominazione
- Tipologia
- Sede
- Codice Ateco
- CF/P.IVA

I dati riferiti alla denominazione e cf/p.iva del capofila vengono recuperati automaticamente dallo schema generale del progetto.

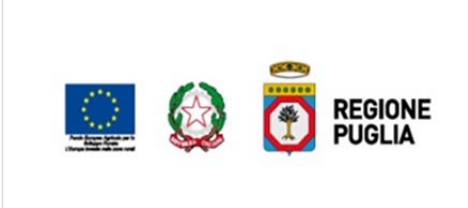

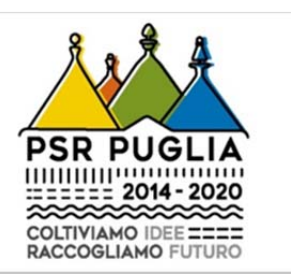

Compilando la colonna denominazione, dal terzo partner in poi (i primi due sono già definiti, in quanto obbligatori ai fini dell'ammissibilità della DdS) si popola automaticamente la colonna *partner n*. attribuendo il codice progressivo, così come mostrato in figura.

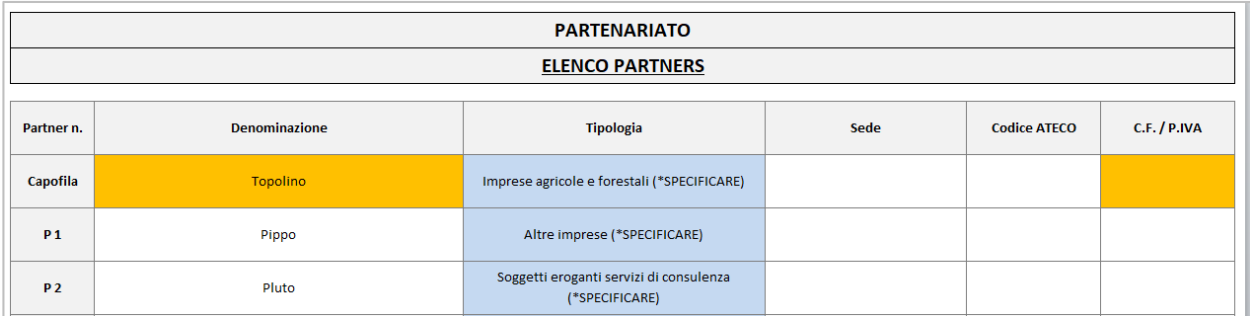

Compilata la tabella che riporta l'elenco dei partner, il soggetto richiedente dovrà attivare la macro "Aggiungi schede del Partner" per creare automaticamente le schede dei partner, che verranno inserite come ultimi fogli; la macro infatti genera un numero di fogli (schede dei partner) uguale al numero dei partner inseriti nella tabella. Il nome del foglio riporta il codice attribuito nella colonna partner n. (NB. Il foglio che si riferisce al Capofila e al P 1 sono già inseriti di default nel foglio elettronico in quanto il GO deve essere costituito necessariamente da almeno due soggetti). La macro "Elimina" permette di eliminare contemporaneamente tutti i fogli dei partner creati ad esclusione del Capofila e del partner P\_1 e la macro "Aggiorna" permette di aggiornare i dati delle schede dei partner rispetto a quanto inserito nella tabella, se nella tabella vengono effettuate delle variazioni.

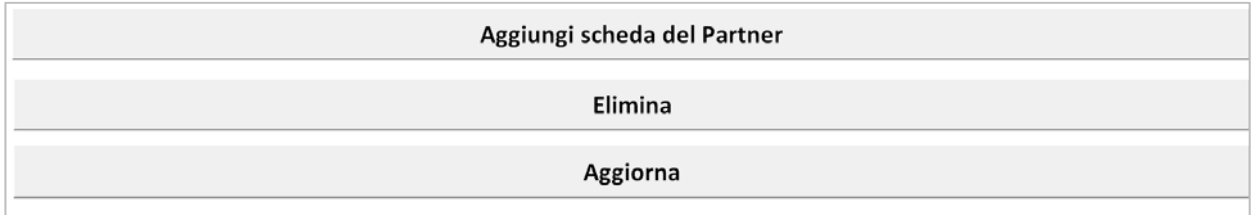

La sezione presente al termine del foglio permette di calcolare automaticamente la percentuale di imprese agricole rispetto al numero totale dei partner che aderiscono al GO. Tale valore permette di quantificare il criterio 5.1 dei CdS presenti nell'avviso pubblico. Il soggetto richiedente potrà indicare, nell'apposito campo, la presenza o meno di cooperative agricole o organizzazioni di produttori (OP).

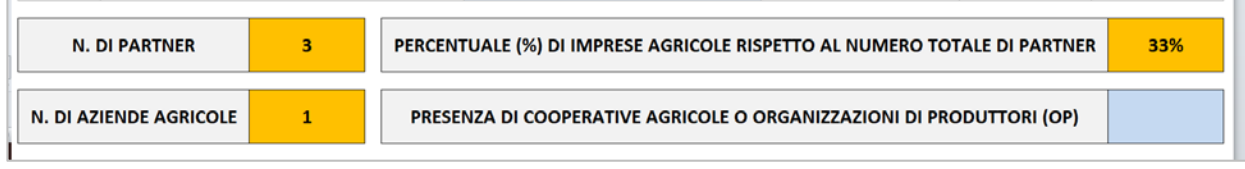

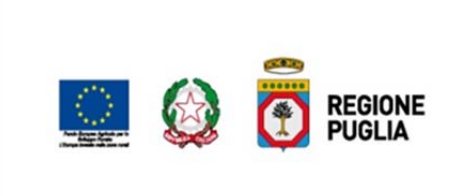

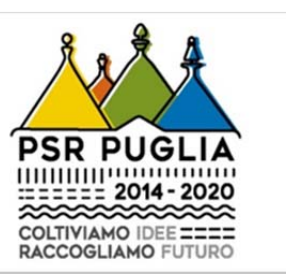

# **4. CAPOFILA**

Nel foglio che riporta le informazioni circa il partner capofila è necessario riportare i dati anagrafici del soggetto (i campi contrassegnati con il colore arancio riprendono le informazioni inserite nella tabella dell'elenco dei partner), i dati del legale rappresentante e quelli del referente del progetto. Inoltre è necessario descrivere il suo ruolo all'interno della partnership e quello nel progetto, informazioni funzionali alla Commissione di Valutazione per valutare il criterio 5.2 del CdS. Il format richiede altresì di indicare almeno 5 pubblicazioni scientifiche attinenti alla tematica del progetto (utili per valutare il criterio 5.3 dei CdS) e di elencare i progetti affini che sono stati finanziati. Tale sezione dovrà essere obbligatoriamente compilata da parte degli Enti di Ricerca.

Al termine della sezione è presente la scheda finanziaria suddivisa nelle varie attività e voci di costo che il soggetto capofila deve compilare indicando i costi che andrà a sostenere per la realizzazione del progetto. Si consiglia di compilare la scheda finanziaria solo dopo aver definito tutti i costi del progetto. Il sistema calcola il contributo massimo richiedibile, da parte del capofila, sulla base delle informazioni fornite nel foglio schema generale del progetto.

# **5. (PARTNER P\_1, P\_2; P\_n)**

Nel foglio che riporta le informazioni circa il partner del GO è necessario riportare i dati anagrafici del soggetto (i campi contrassegnati con il colore arancio riprendono le informazioni inserite nella tabella dell'elenco dei partner) e i dati del legale rappresentante. Inoltre è necessario, per singolo partner, descrivere il ruolo all'interno della partnership e quello nel progetto, informazioni funzionali alla Commissione di Valutazione per valutare il criterio 5.2 del CdS. Il format richiede altresì di indicare almeno 5 pubblicazioni scientifiche attinenti alla tematica del progetto (utili per valutare il criterio 5.3 dei CdS) e di elencare i progetti affini che sono stati finanziati Tale sezione dovrà essere obbligatoriamente compilata da parte degli Enti di Ricerca.

Al termine della sezione è presente la scheda finanziaria suddivisa nelle varie attività e voci di costo che capofila ciascun partner deve compilare indicando i costi che andrà a sostenere per la realizzazione del progetto. Si consiglia di compilare la scheda finanziaria solo dopo aver definito tutti i costi del progetto. Il sistema calcola il contributo massimo richiedibile, da parte del capofila, sulla base delle informazioni fornite nel foglio schema generale del progetto.

# **6. PROPOSTA PROGETTUALE**

Nel foglio che descrive la proposta progettuale il soggetto richiedente deve compilare i seguenti paragrafi:

# **1.** *Analisi del contesto e dei fabbisogni di innovazione (problemi/opportunità)*

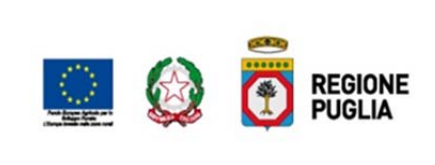

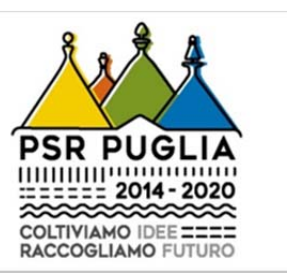

Fare riferimento a un contesto territoriale specifico e/o ad un insieme di aziende agroindustriali e/o forestali interessate da una medesima problematica/opportunità da descrivere nel dettaglio e nelle implicazioni (Principio 1.1 dei CdS).

# **2.** *Livello di innovatività* **(Innovazione/i da introdurre)**

Indicare l'innovazione/i che si intende introdurre, se già applicata e a quali altri contesti, le motivazioni che la/e rendono idonea/e al contesto sopra descritto, le esigenze di adattamento, le attività di collaudo e dimostrazione che si ritengono necessarie, il soggetto proprietario e le eventuali licenze (Principio 1.2 dei CdS)

#### **3.** *Obiettivo generale*

Riferito alla soluzione della problematica/opportunità evidenziata nell'analisi di contesto (Principio 1.3 dei CdS).

## **4.** *Obiettivi operativi*

Descrivere i cambiamenti di processo, di prodotto, di organizzazione, di mercato, ecc. che si intendono perseguire con il progetto, nei territori e/o nelle imprese partecipanti (Principio 1.3 dei CdS).

#### *5. Effetti produttivi, economici, ambientali e sociali*

Descrivere i risultati finali attesi in termini di effetti produttivi, economici, ambientali e sociali in coerenza con quanto indicato negli obiettivi generali e operativi (Principio 2 dei CdS)

### *6. Obiettivi e piano di comunicazione finalizzati alla divulgazione*

Il partenariato identifica il pubblico al quale rivolgersi in maniera mirata definendo per ciascun target degli specifici obiettivi di comunicazione da perseguire. Tutti i target potenzialmente interessati al progetto sono identificati in coerenza ai fabbisogni individuati e ai risultati perseguiti.

Indicare attraverso quali strumenti (Seminari, opuscoli, articoli divulgativi, TV e Radio, Web 2.0 Tools - YouTubechannel, Facebook page, Twitter account -, Campi e prove dimostrativi, Study visit, Incontri per piccoli gruppi, Consulenza diretta) e con quale impegno dei partner si intende divulgare l'innovazione ad altre imprese esterne al partenariato (Principio 4 dei CdS).

#### *7. Coerenza con il PSR e gli altri documenti programmatici*

Fare esplicito riferimento al/ai fabbisogno/i indicato/i al cap. 4 del PSR, al Piano strategico per l'innovazione e la ricerca nel settore agricolo, alimentare e forestale 2014‐ 2020, alle Linee guida per la ricerca e sperimentazione in agricoltura 2012 – 2014 della Regione Puglia e alla Strategia di Ricerca e Innovazione per la Smart Specialisation in Puglia "Smart Puglia 2020".

#### **7. ARTICOLAZIONE DEL PROGETTO ATTRAVERSO LA STRUTTURA WBS**

Ogni progetto prevede l'individuazione di un **obiettivo** che può essere la realizzazione di un progetto di sviluppo o di un progetto pilota.

La realizzazione dell'obiettivo avviene attraverso lo svolgimento di 3 **attività** che sono *l'esercizio della cooperazione, la realizzazione del progetto e la divulgazione dei risultati*.

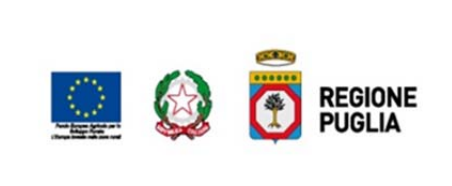

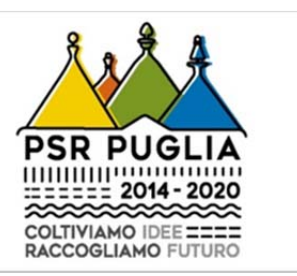

Ogni attività può essere suddivisa in più **azioni**. Ogni azione corrisponde ad un *work package*. Il format di progetto prevede 4 work packages (WP), di seguito elencati:

- WP 1-Coordinamento
- WP 2– Monitoraggio
- WP\_3– Realizzazione del progetto
- WP 4 Divulgazione dei risultati

Ogni work package è suddiviso in n. tasks e avrà una durata definita, un costo stimato e vedrà coinvolti un numero definito di partners. Ogni WP avrà altresì un partner leader.

Ad ogni WP è associata una millestone.

Ad ogni task sarà associato un deliverable, quindi avremo tanti deliverables quante saranno le tasks associate alle WP.

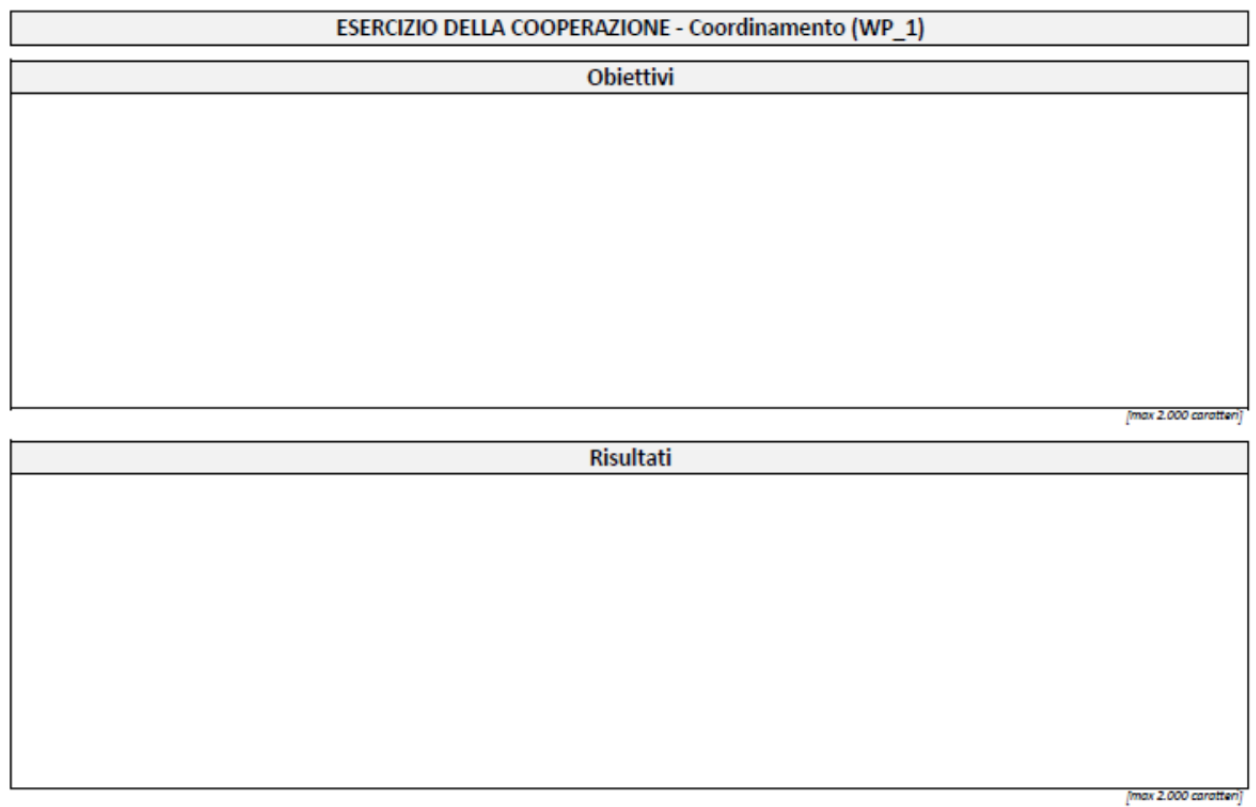

In questa sezione, per ogni work package (azione) devono essere descritti gli obiettivi e i risultati attesi rispettando il numero dei caratteri riportato in calce.

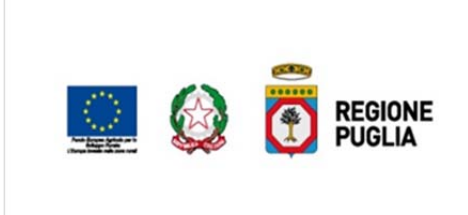

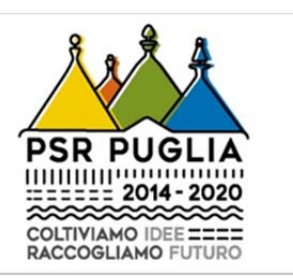

Successivamente è necessario definire le task necessarie per raggiungere gli obiettivi e i risultati indicati. Per ogni task, con una x vanno indicati i partner coinvolti e la durata stimata, così come indicato nella figura che segue in cui si è ipotizzato che per quanto riguarda l'attività di coordinamento (WP\_1), il capofila e i partner 1 e 2 svolgono attività di segreteria per 24 mesi, ossia tutta la durata del progetto.

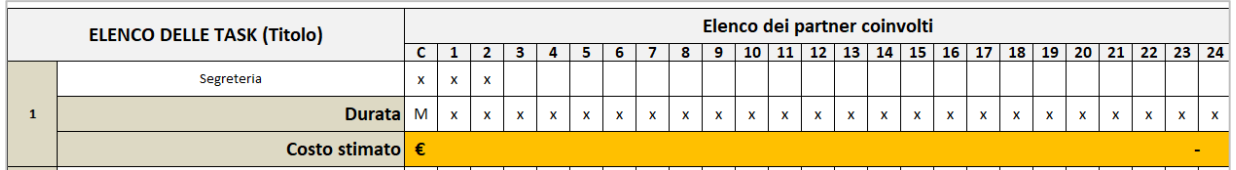

Il costo stimato verrà calcolato automaticamente dopo aver compilato la sezione presente nel foglio successivo che si presenta così come illustrato nella figura seguente.

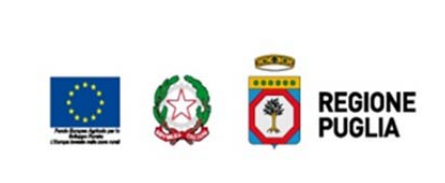

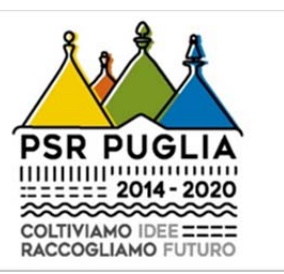

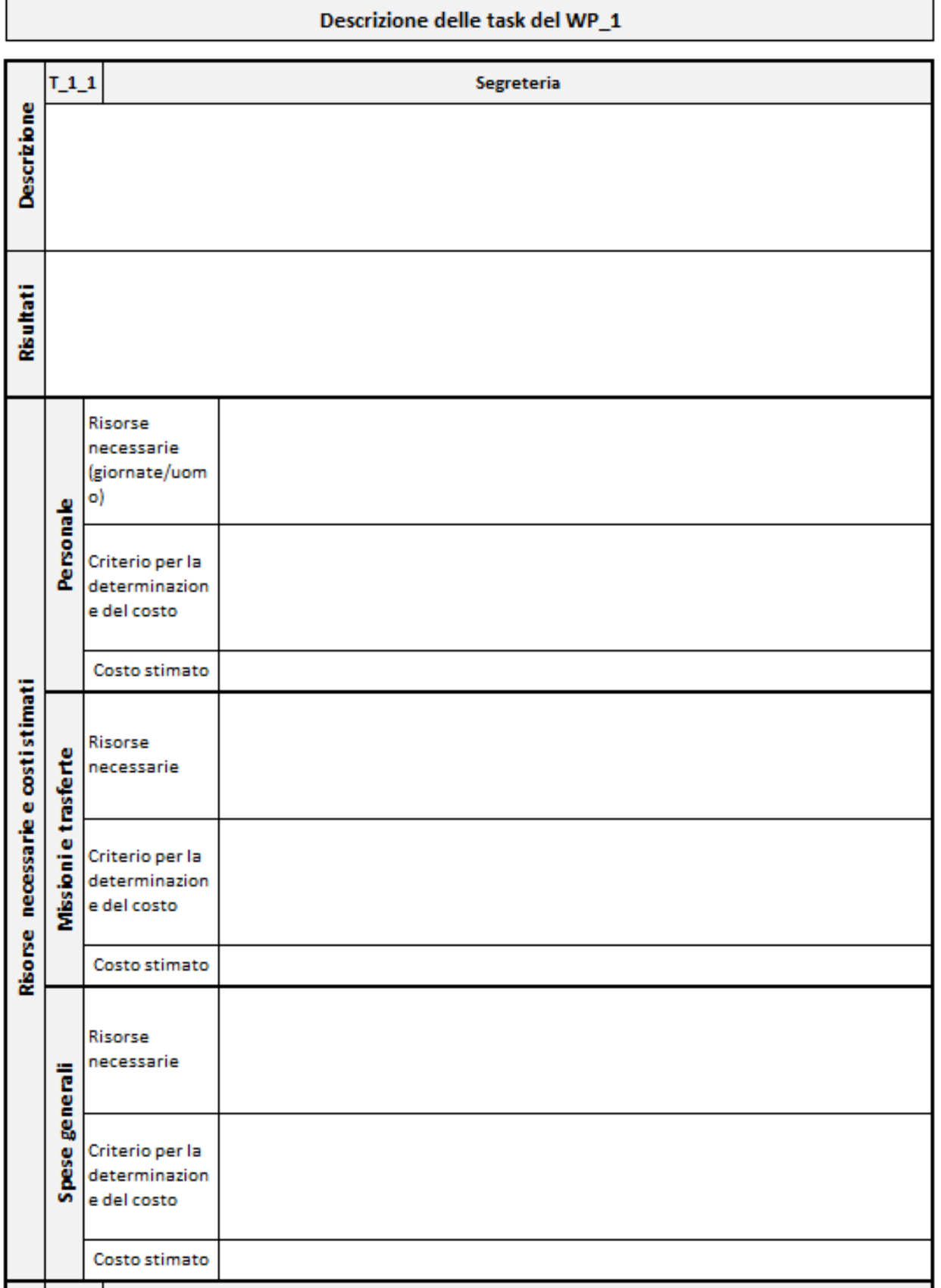

 $\overline{\phantom{a}}$ 

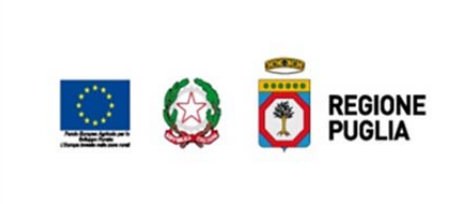

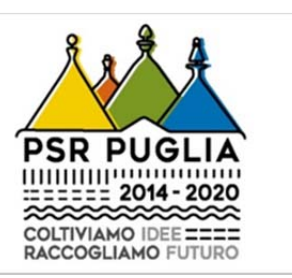

Nella sezione riportata dalla figura in alto, occorre riportare la descrizione della task, il risultato atteso e stimare le risorse necessarie e i costi per attuare tale attività. Nel foglio sono riportate le voci di costo ammissibile per ogni attività, così come indicato al § 11 dell'avviso pubblico.

Nel foglio successivo, riportato nella figura in basso, occorre ripartire il costo stimato, per voce di costo ammissibile, tra i partner che attuano le attività descritte nella relativa task. Se la somma delle ripartizione coincide con l'importo indicato nel foglio precedente, la casella che riporta la voce di costo si colora di verde o di rosso. In questo ultimo caso, occorre rivedere la ripartizione.

Le celle colorate di celeste riportano nel menù a tendina i codici dei partner elencati nel foglio "*elenco dei partner*".

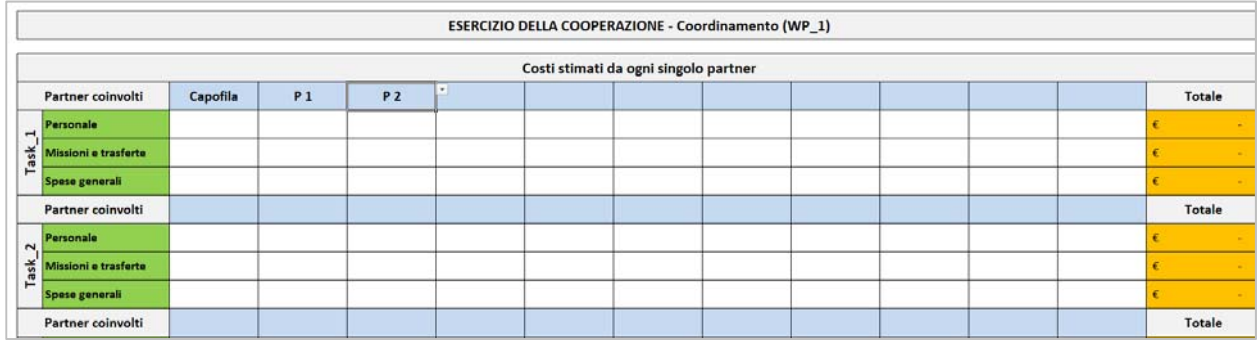

# **8. CRONOPROGRAMMA DELLE ATTIVITÀ**

Successivamente alla compilazione dei WP, il soggetto richiedente deve redigere il cronoprogramma delle attività, riportando nel foglio denominato "cronoprogramma", la stima dei tempi previsti per l'esecuzione delle varie attività, stima già indicata nel foglio che riepiloga le task dei vari WP.

#### **9. SCHEDA FINANZIARIA DEL PROGETTO**

La scheda finanziaria del progetto si popola automaticamente riportando i costi stimati inseriti dal richiedente nella descrizione delle varie attività. L'unico campo digitabile è quello relativo al contributo richiesto che, deve essere pari ad un importo comunque inferiore o uguale al contributo massimo richiedibile, indicato nella casella accanto, che il sistema calcola automaticamente in base al campo di applicazione del progetto e della tematica aggiuntiva indicati nello schema generale del progetto.

Il sistema offre un supporto operativo per coadiuvare il soggetto richiedente a rispettare le percentuali minime e massime indicate nell'avviso pubblico per ogni tipologia di attività.

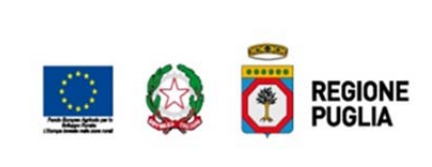

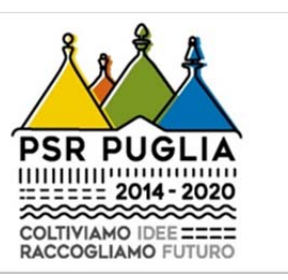

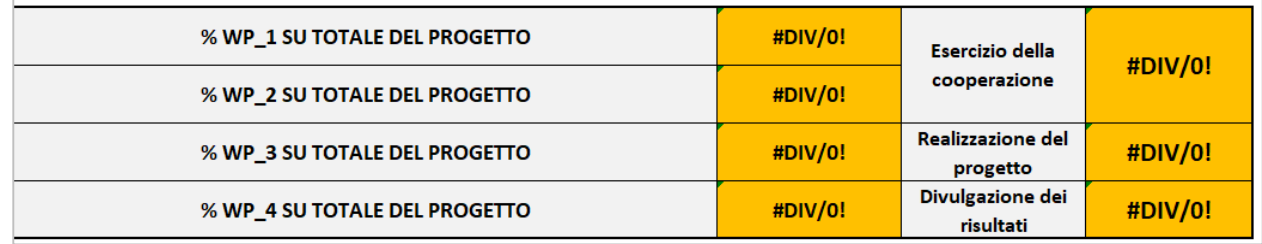

In particolare si rammenta che il costo stimato per l'esercizio della cooperazione può essere al massimo pari al 10% dell'importo totale ammissibile a finanziamento e che per la divulgazione dei risultati è necessario prevedere un importo ammissibile a finanziamento tra il 10% (min.) e il 20% (max.) dell'importo totale ammissibile a finanziamento. Se tali percentuali sono rispettate, la casella che indica l'esercizio della cooperazione assume il colore verde e quella della divulgazione dei risultati nessun colore, altrimenti entrambe saranno di colore rosso.

La scheda finanziaria riporta altresì il riepilogo finanziario per voci di costo e propone degli *alert*, nel caso in cui i costi stimati per l'acquisizione di consulenze e per le spese generali superano i limiti stabiliti nell'avviso pubblico.

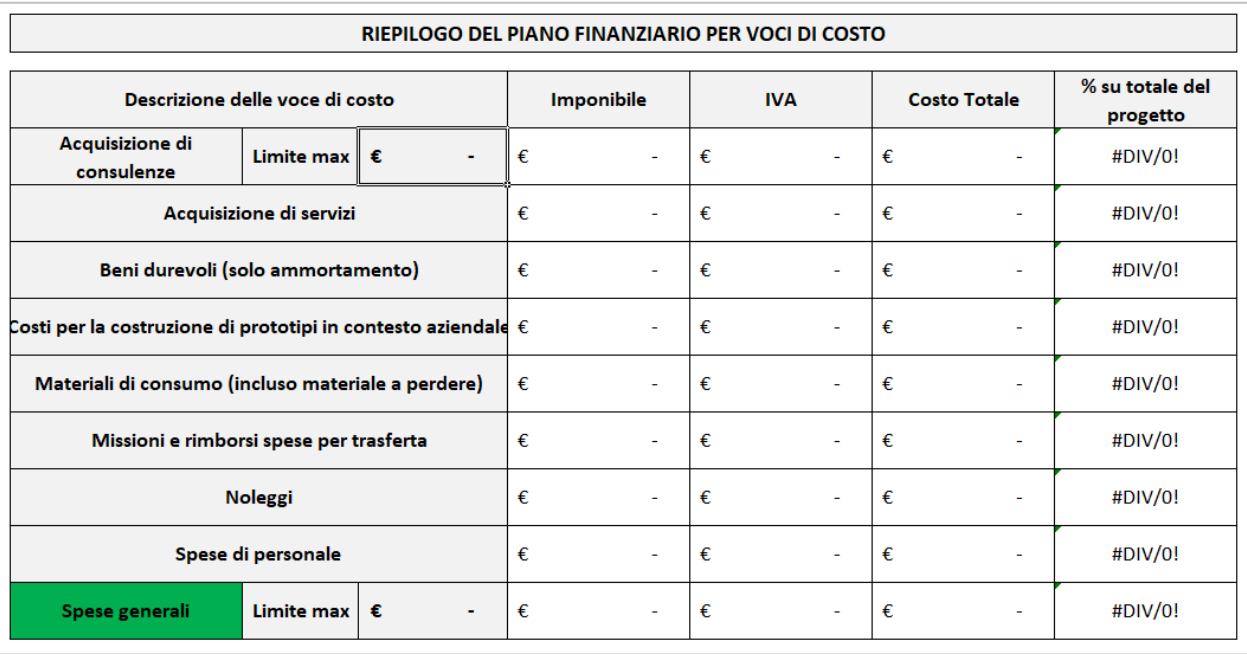